How to launch the application. If you have a digital phone there is no extension password.

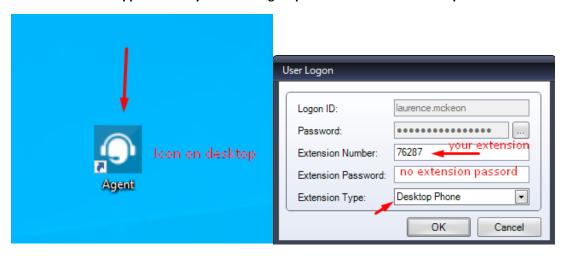

How to start taking calls. Press the phone icon below. It will turn green.

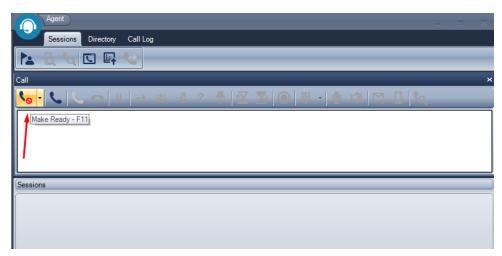

Green is good, ready to take c

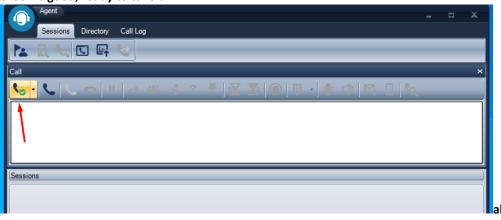

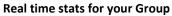

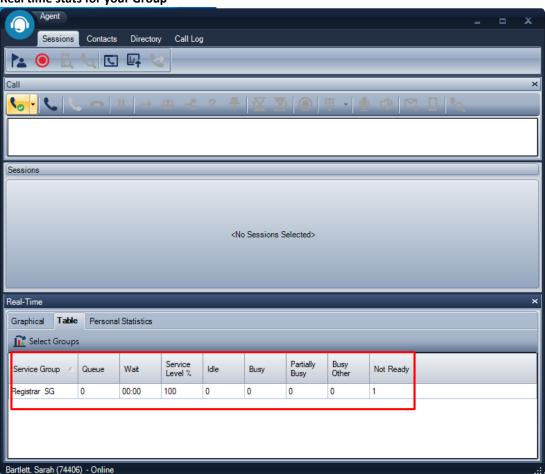

Under Contacts tab you have the status of other agents and the ability to call or chat with them by right clicking on them.

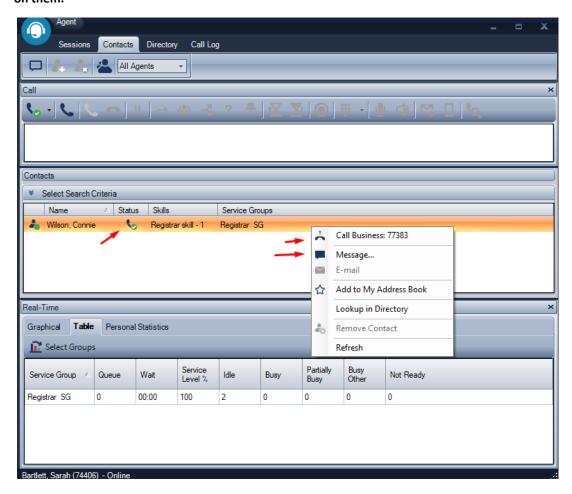

How to see your call log.

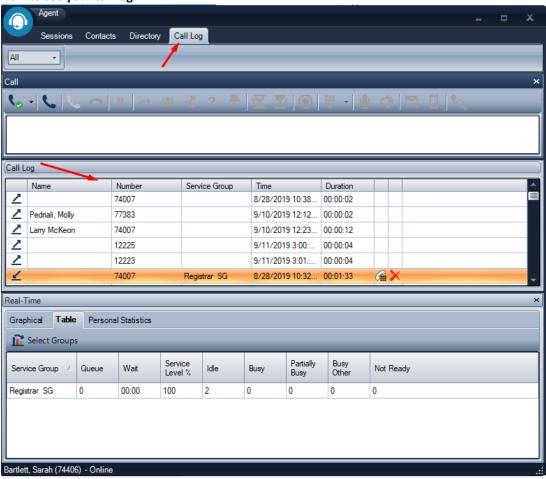

These options will pop the app when minimized and show 2<sup>nd</sup> dialog box to answer the call, or answer by picking up the phone.

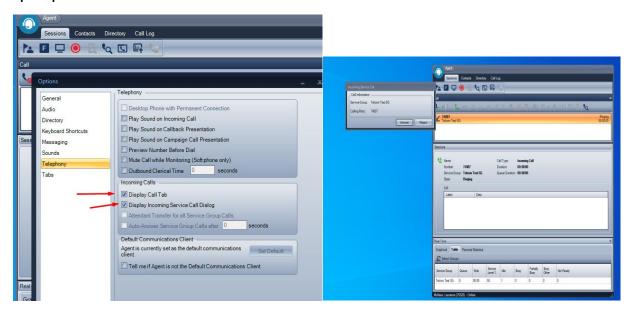

This will pop the app when it's minimized. Answer with F3 or picking up the phone.

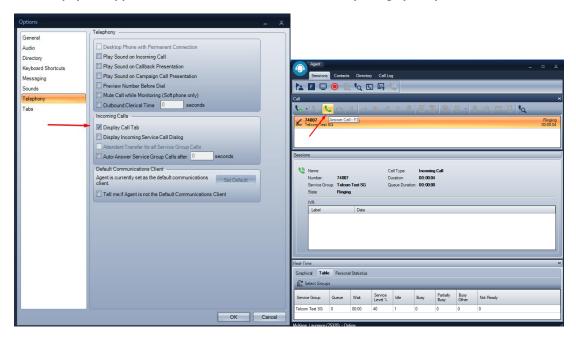

With these options the app will not "pop" on incoming call if minimized. Answer the call by picking up the phone.

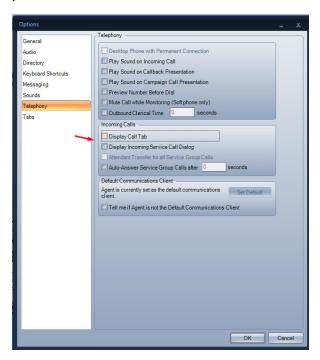

You can also use your taskbar to control your agent status.

9:44 AM 10/8/2019

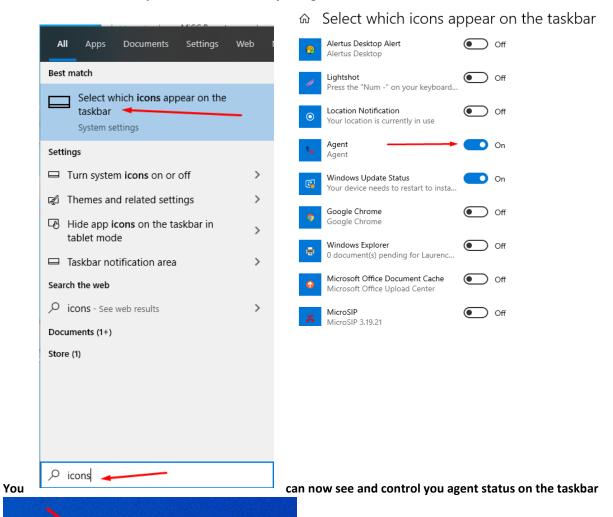